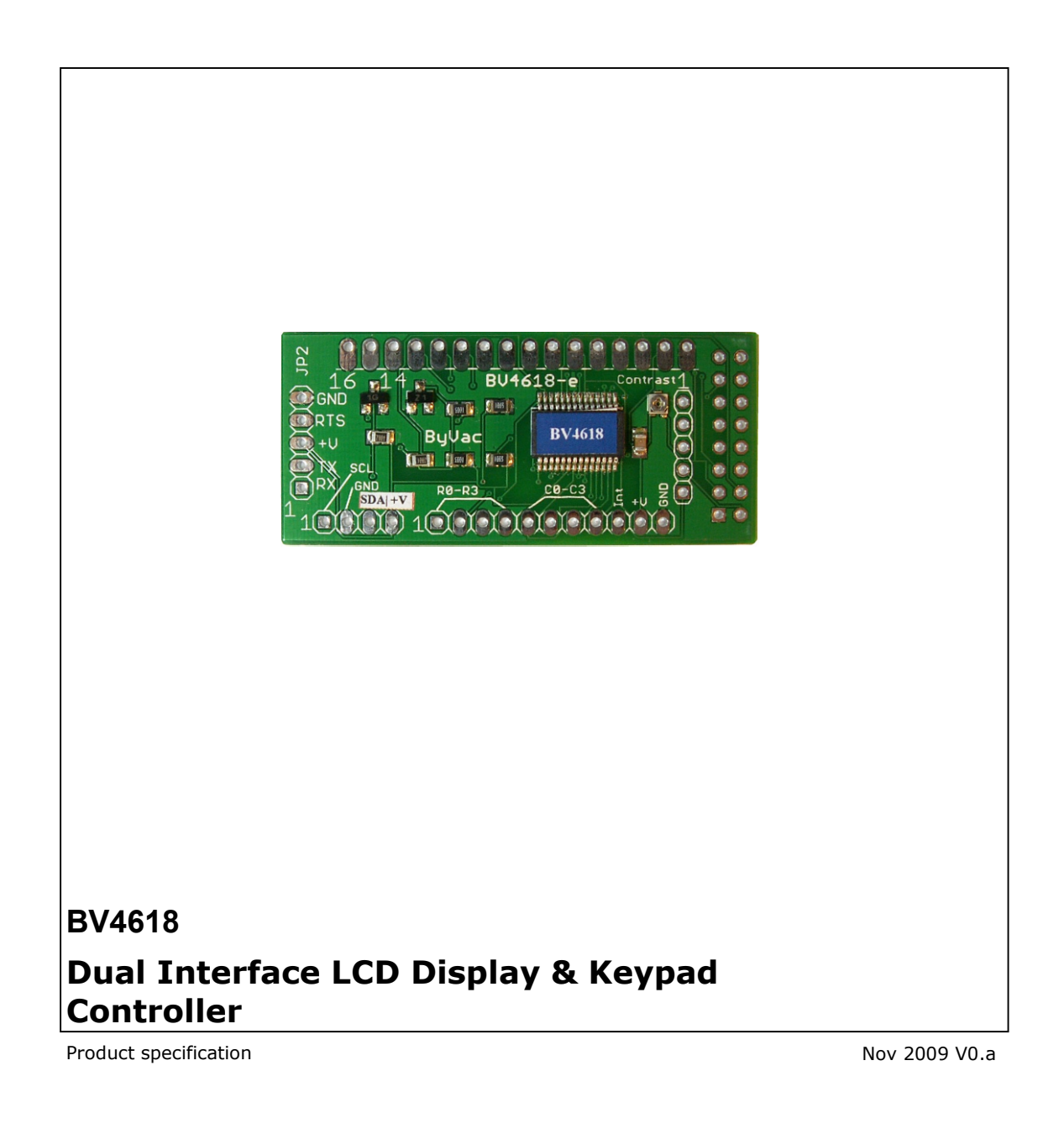

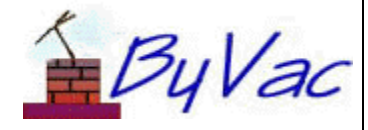

# **Contents**

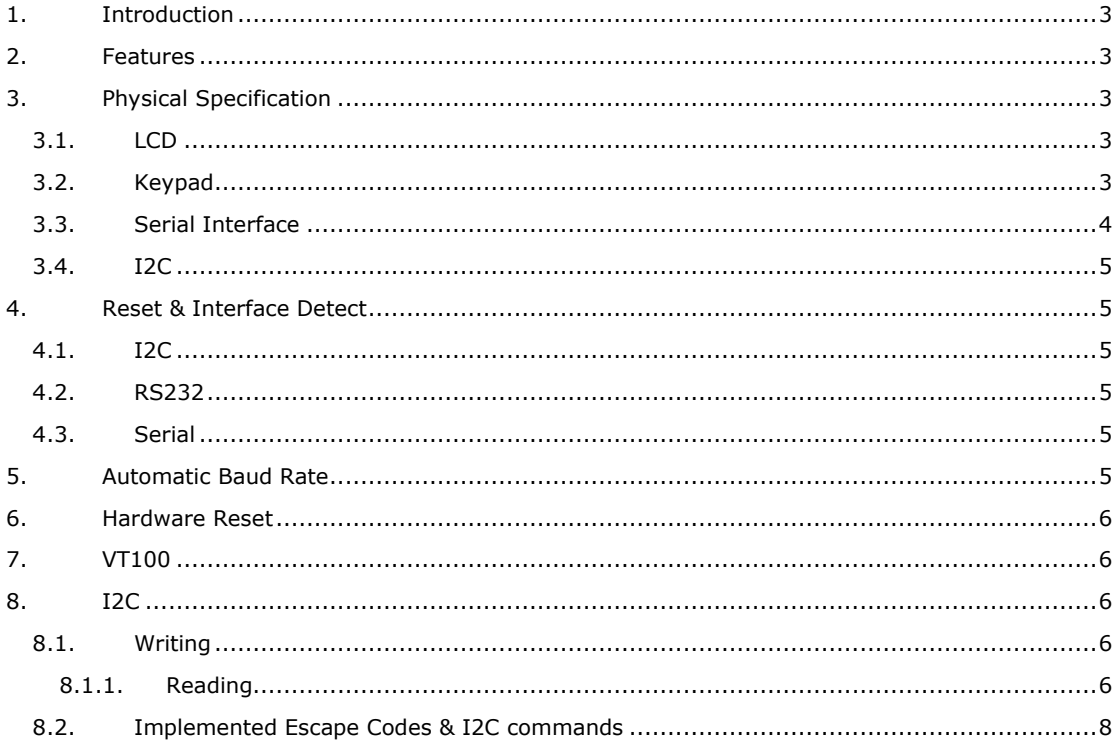

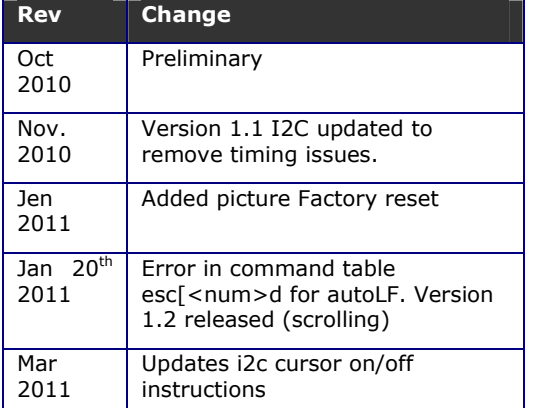

# **1. Introduction**

The BV4618 is a dual interface LCD display and keypad controller intended for the text display modules using the HD44780 or similar controller. These are most popular in 16x2, 20x4 and 20x2 formats. This controller will handle 1 to 4 lines and up to 40 characters or any combination of those. The default is 16x2 and the user sets the number of lines and characters as required.

Once a serial interface is established anything entered will be echoed to the display, by default the characters will wrap to the next line.

Further information on how to use the device is in the user guide.

# **2. Features**

- Serial Input **and** I2C input
- Automatic Baud rate from a selection of rates up to 112500
- Serial interface accepts RS232 input voltage levels
- I2C up to 400KHz
- VT100 superset
- Fully scrolling
- 65 byte input buffer
- 16 byte keypad buffer
- Max line length 80 char
- Max Lines 4
- keypad up to 16 switches (4x4)
- Supply voltage 3.3 to 5V DC
- Current: 6mA @ 4.7V
- Size: 55mm x 24mm

# **3. Physical Specification**

The BV4618 is a small display and keypad controller designed to fit on the back of LCD display modules. The connection has two options for top connecting and side connecting LCD displays.

Input to the board is via connections as follows.

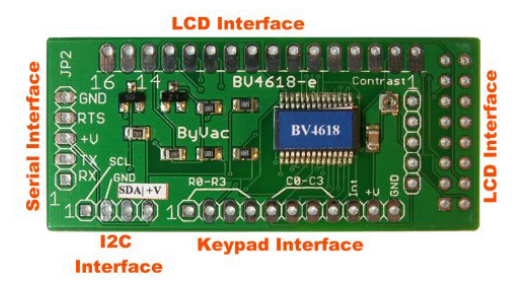

## **3.1. LCD**

Most standard LCD display modules will fit onto the controller and there is a considerable amount of flexibility in the firmware for differing lines and character lengths. LCD's without backlights will usually only have 14 pads and so the last two can be left unconnected. Some LCD display have alternative arrangements for their back lights, in this case the two end pads, 15 & 16 will need to be wired rather than connected straight to the display.

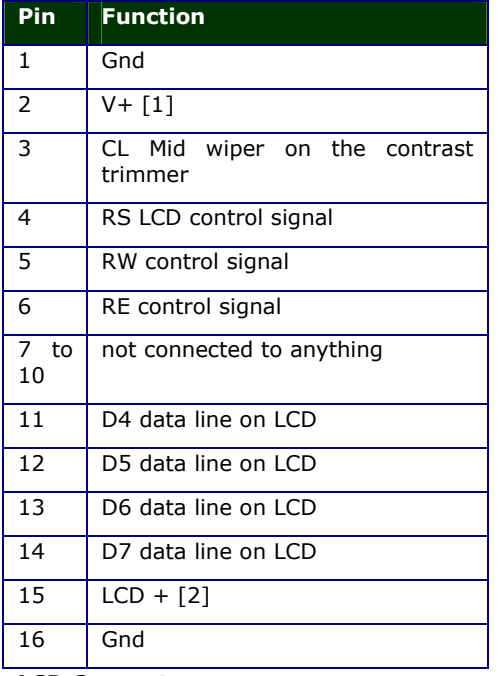

### **LCD Connector**

[1] Take care that the V+ and GND connections match the display you have, most do but there are a few that have them the other way round.

[2] Very occasionally some LCD back lights are either not on this connector or are the other way round. In this case straight pins cannot be used and these must be wired.

## **3.2. Keypad**

The keypad interface uses pins 1 to 8 and is designed for a 16 way cross point switch, i.e. a standard 16 key keypad with 8 connections.

Four connections will be for the columns, and 4 for the rows. Smaller keypads can be used of course by leaving either the rows or columns disconnected.

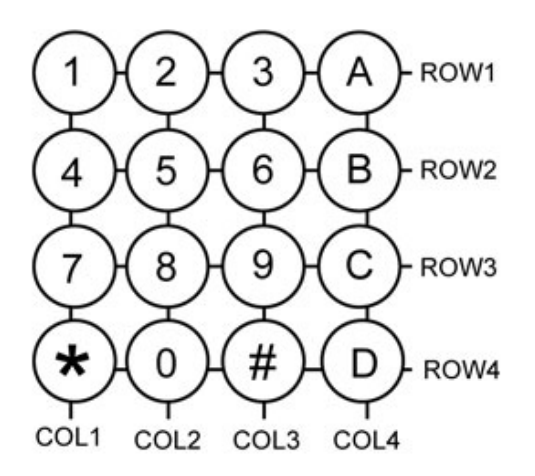

A typical keypad would have the rows and columns connected as indicated on the PCB. The rows are in fact inputs that will be high if not connected to anything. The columns are outputs and are continually being scanned.

The keypad when wired correctly returns a scan code for that key. The scan codes are shown on the table below.

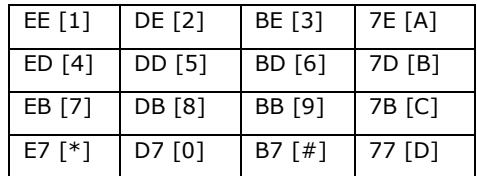

### **Keypad scan codes in hex**

Differing scan codes may be obtained by wiring the keypad differently.

The keypad is being scanned all of the time and there is a 16 byte buffer so poling is not constantly required. The host software can be 'relaxed' about collecting the input.

To assist this there is an interrupt pin which goes low if there are any keys in the buffer. This could be monitored by the host.

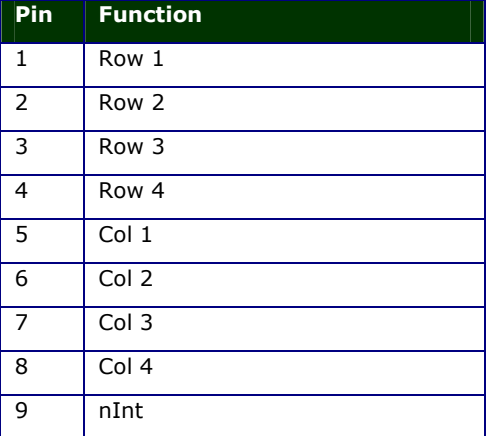

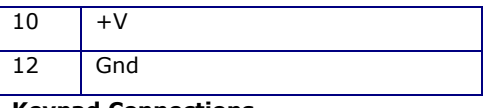

## **Keypad Connections**

Pin 1 is to the left of the board and next to the I2C connector. It is important to get the rows and columns correct but it doesn't really matter if they are not in the correct order, they will simply give different scan codes.

The interrupt pin is high when no keys are in the buffer, it goes low as soon as there are keys in the buffer and remains low until it empties again. The key buffer is emptied either by reading all of the keys out or clearing the buffer.

If a smaller keypad is used then don't mix the columns and rows. If for example a 2x2 keypad is being used then just 2 of the rows are needed and 2 of the columns, don't put all four wires on say the columns, this will not work.

### **3.3. Serial Interface**

The serial interface will accept signals from both a microcontroller UART and RS232 voltage levels. The connector is to the side and has the following pins.

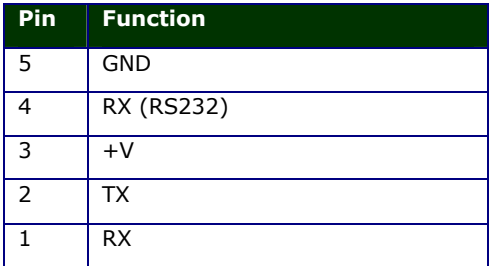

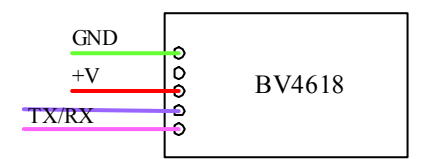

The above shows the connections for a typical microcontroller. The microcontroller should supply power to the device through +V and

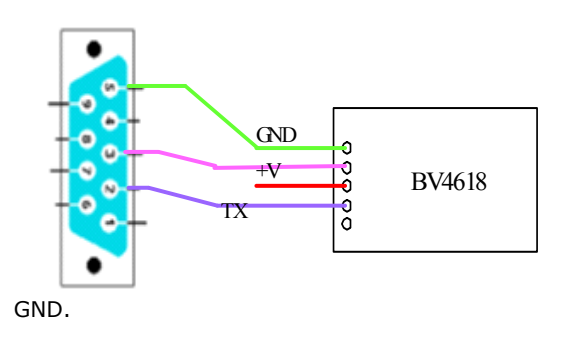

The above shows a connection to an RS232 interface. Power will be needed form an external source and depending on the host internal connections on the 9 pin connector may be required. A typical circuit is:

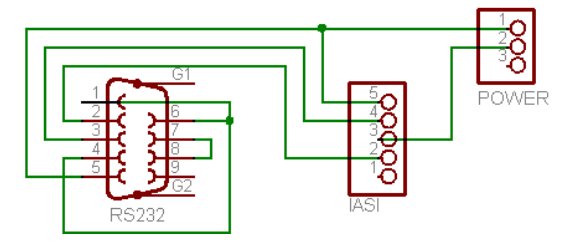

RS232 normally operates at  $+$  and  $-$  12V and this is tolerated at pin 4. The output from the device is only 0 to  $+V$ , this is usually okay for most hosts.

In addition to the higher voltages the RS232 signal is inverted. This is also taken care of because at reset the device will detect if there is an RS232 connection or not and will invert the signals appropriately.

On this device there is no hardware handshaking and so care must be taken not to allow the buffer to become full. Use the ACK command for this.

## **3.4. I2C**

The I2C interface is a separate 4 pad connector next to the keypad connector. and the pins are designated as follows:

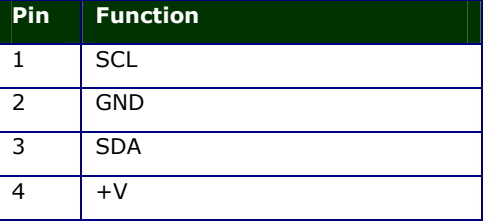

## **Default I2C address is 0x62**

Pin 1 is to the left hand side furthest away from the keypad connector and is designated by a square pad.

Any data written to the I2C interface with the correct address is sent directly to the display as data. Sending 'Hello' for example would be:

s 48 65 6c 6c 6f s

Where the numbers are hex and s is start  $+$ address and p is stop.

To send a command to the display a hex value of 0x1b is used. See the VT100 table for further details on commands.

# **4. Reset & Interface Detect**

Because the device will accept three different kinds of input arrangements have been made to detect this and in the following order:

### **4.1. I2C**

A standard I2C interface has two pull up resistors on the SDA and SCL lines, this is part of the I2C specification. The device has a high value resistor connected to ground on the SDA line and so if the I2C interface is not connected this line will be low. When connected to an I2C bus this line is high and is detected by the firmware which puts the device into I2C mode. This is indicated on the device by displaying the current address.

## **4.2. RS232**

Pin 4 on the serial interface will normally be left disconnected if RS232 is not being used. There is a high value resistor pulling this line high. When RS232 is connected, this line will be low at reset and thus the device will go into RS232 mode. The device will show this on the display.

RS232 mode will not only accept higher voltage signals but will also invert the signal to match the RS232 specification.

## **4.3. Serial**

The serial mode will be entered at all other times.

# **5. Automatic Baud Rate**

*This does not apply to I2C mode* 

When the display is first switched on or has been reset with the appropriate command, the FIRST byte that MUST be sent is a Carriage Return (enter on the keyboard) This is byte value  $13$  or 0x0d in hex. The device will be able to establish the Baud rate from this single byte. Until this happens the device cannot be used.

*See command table for fixing the baud rate to a particular value.* 

The Baud rate is determined form the following standard rates and will select one of these based on that first byte:

9600, 14400, 19200, 38400, 57600, 115200

The transmitting terminal must be set at one of those rates.

## **6. Hardware Reset**

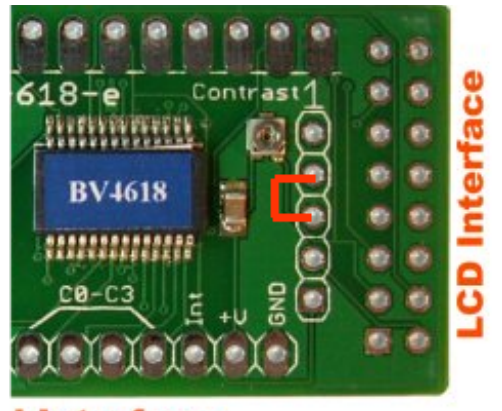

## **Interface**

The purpose of the hardware reset is to reset the EEPROM back to a known position so that the display will work correctly. The procedure is:

- 1) Disconnect the display from power
- 2) Connect the reset pins together, these are shown on the picture above in red.
- 3) Apply power
- 4) Disconnect power

The display will now be reset back to the factory defaults.

# **7. VT100**

### *This applies to Serial and RS232 modes.*

Once connected the display simply accepts text and duplicates it to the screen. Connecting a terminal emulator such as BV\_Comm or HyperTerminal will enable anything typed into it to be duplicated on the display.

To control the display, for example clearing the screen or placing letters in a certain location escape codes are used. An escape code is the escape key (byte 27) followed by various symbols, numbers and letters.

Escape codes have been used for many years and were a feature of the early terminals. The most popular set of codes is called VT100 used by old DEC terminals. It was so popular that it became a standard way to control terminal screens before the days of the PC.

This display wherever possible uses the most common of these codes but also uses many other non-standard codes to enhance the operation.

# **8. I2C**

The default I2C address is:

8bit write 0x62 read 0x63

### 7bit 0x31

For an explanation of I2C addressing and trouble shooting see www.asi.byvac.com

## **8.1. Writing**

Any data send from the I2C interface is directed to the display and so will be shown on the display. To initiate a command the first data byte after the start condition and address should be 0x1b. This will tell the interface to expect a command.

As an example to move the cursor to row 2 column 3 the following I2C sequence would be used:

### s 1b 24 2 3 p

Where s represents a start condition followed by the device write address (0x62), 1b is the command initiator, 24 is the move cursor command and 2,3 is the new cursor position. All numbers are in hex.

## **8.1.1. Reading**

Reading is slightly different in that, first a command is given as in the writing mode and then a read is performed using the device read address (0x63 in 8 bit addressing).

As an example, to read the number of keys in the keypad buffer, first the command is sent:

s 1b 10 p

This will place a byte\* in the I2C buffer which has a value of the number of keys in the keypad buffer.

To read this:

s-63 g-1 p

The above is using the notation from the BV4221, it means:

- 1) send start condition
- 2) send 0x63
- 3) read 1 byte
- 4) send stop condition

Normally the write and read would be carried out together and a re-start used.

\*Clock stretching will be used if a data is not available at the time of reading, if this is not available by the master then use a short delay between the requesting command and reading command.

## **8.2. Implemented Escape Codes & I2C commands**

**S** Column is the VT100 standard, Y is standard, P is partially standard, N is non-standard

**Code** is the escape commands that will invoke the action, data that does not start with escape (0x1b) will be sent to the display as is.

**I2C** is the I2C commands that will invoke the action, any I2C data that does not begin with 0x1b will be sent to the display as is. Not all commands are implemented in I2C, where this is, no I2C command is shown.

\* indicates that this is the default action

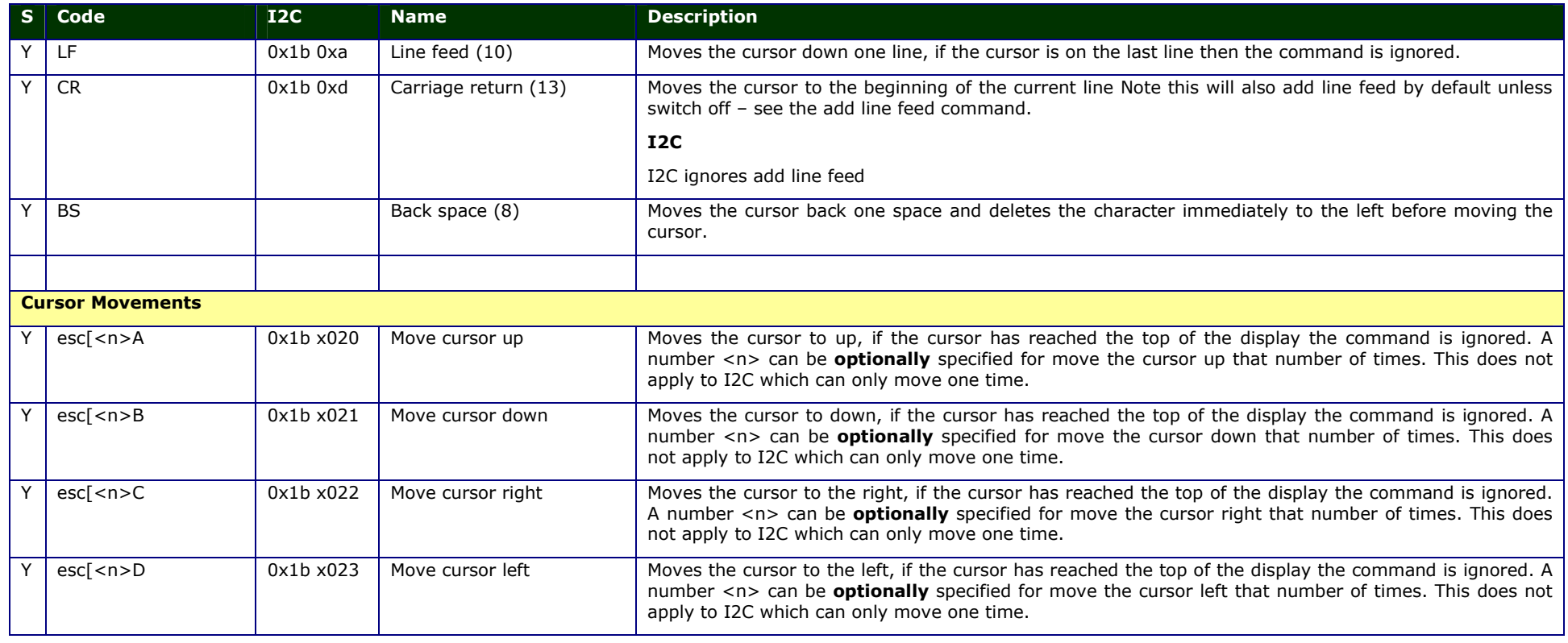

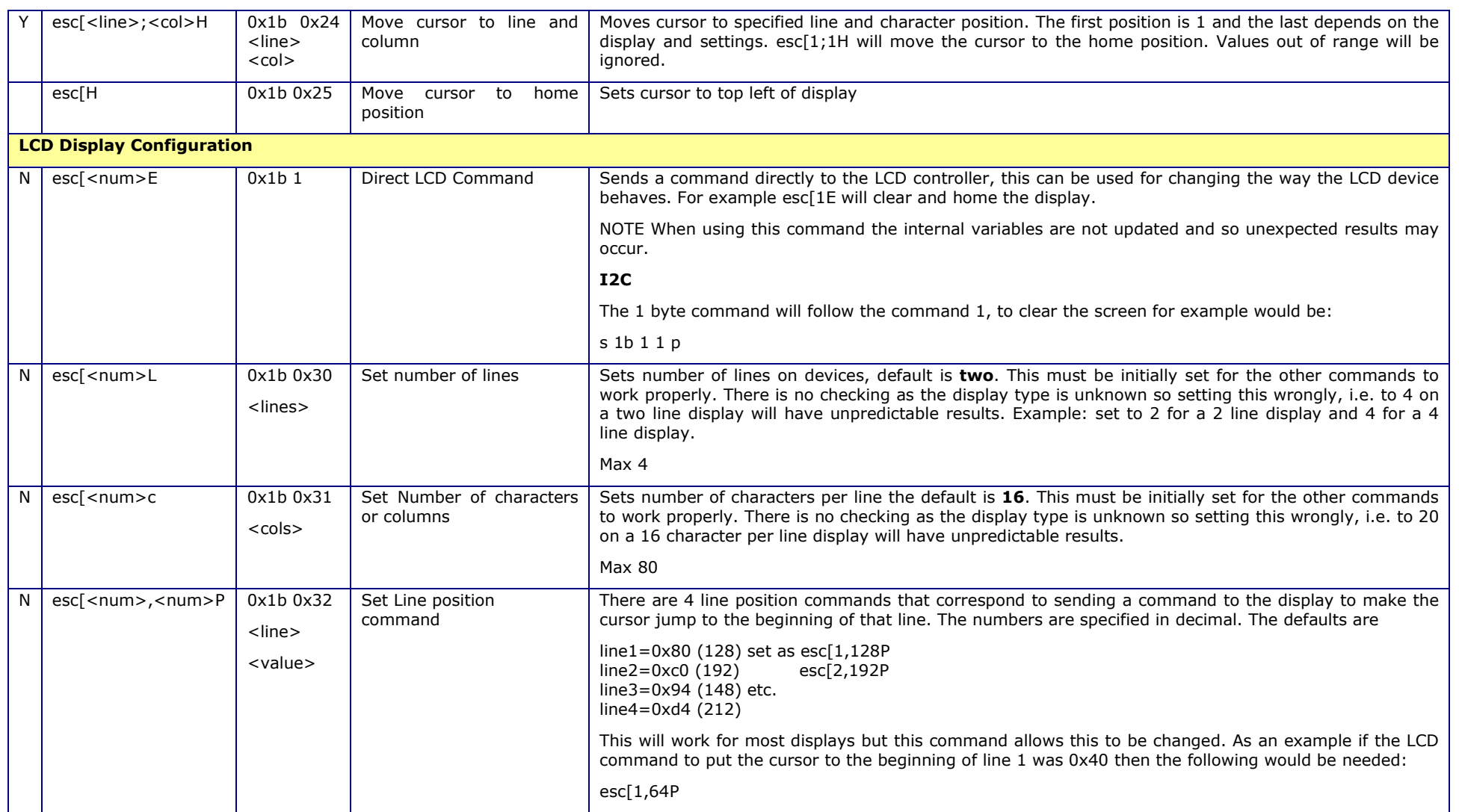

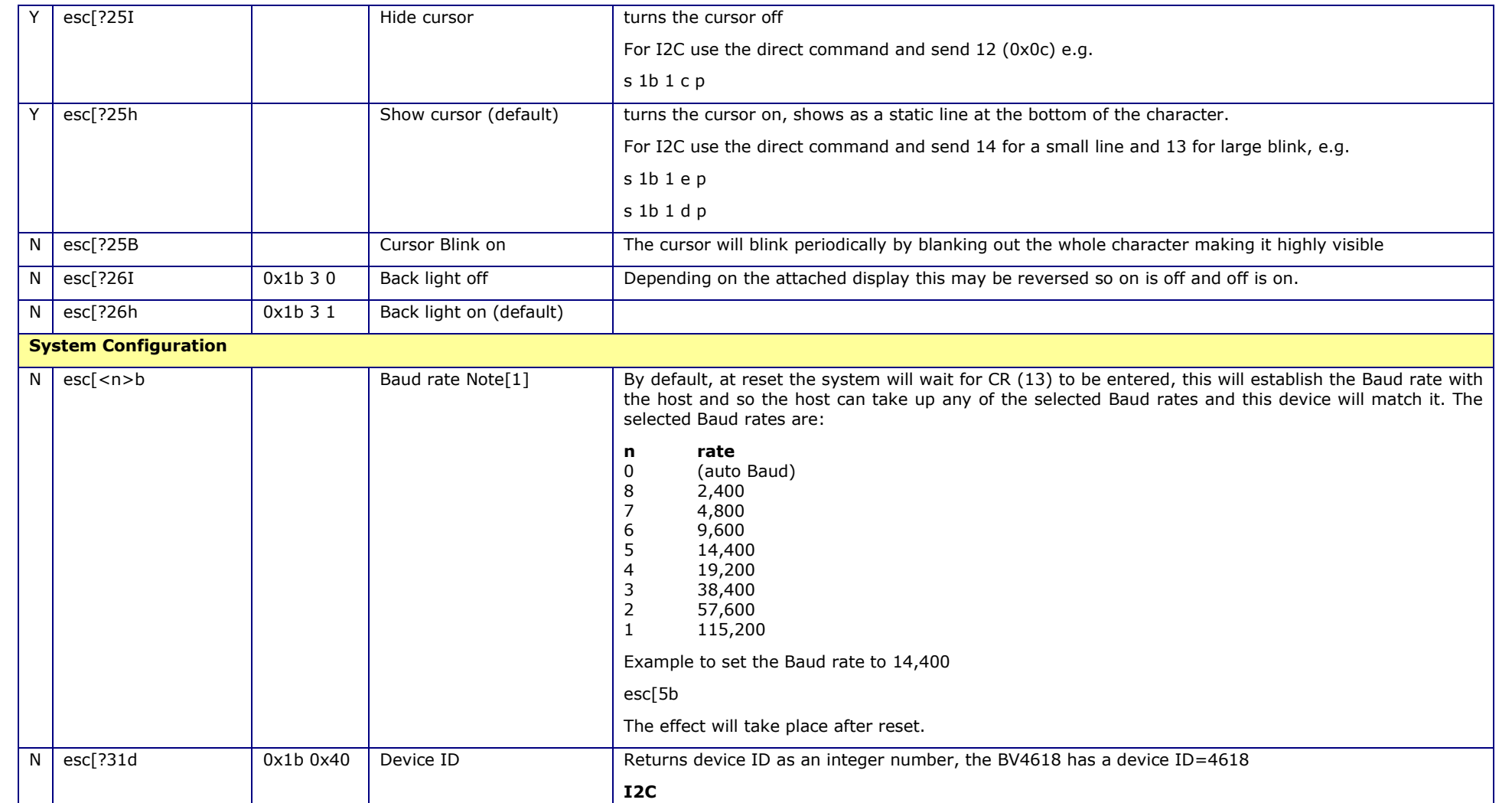

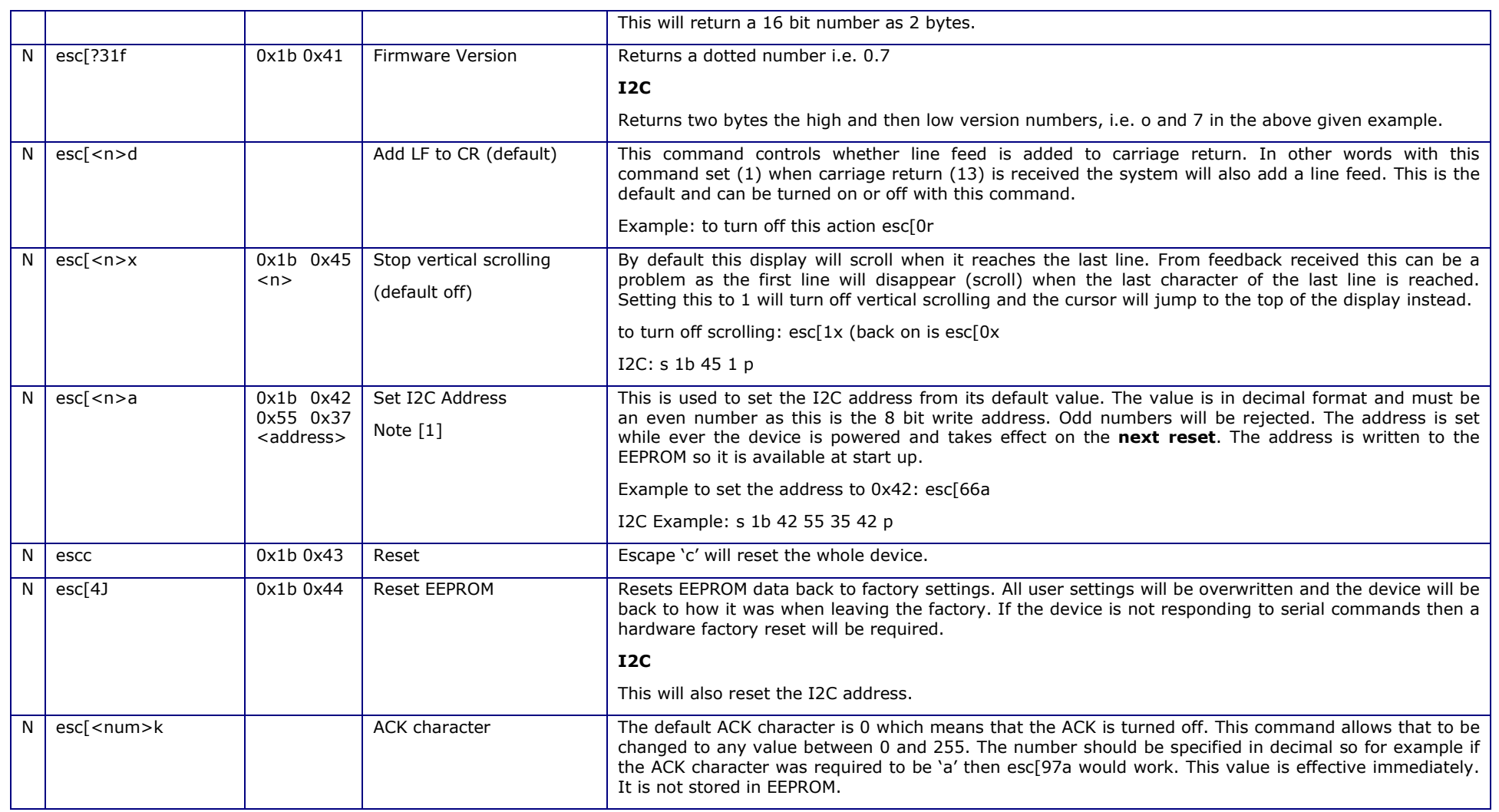

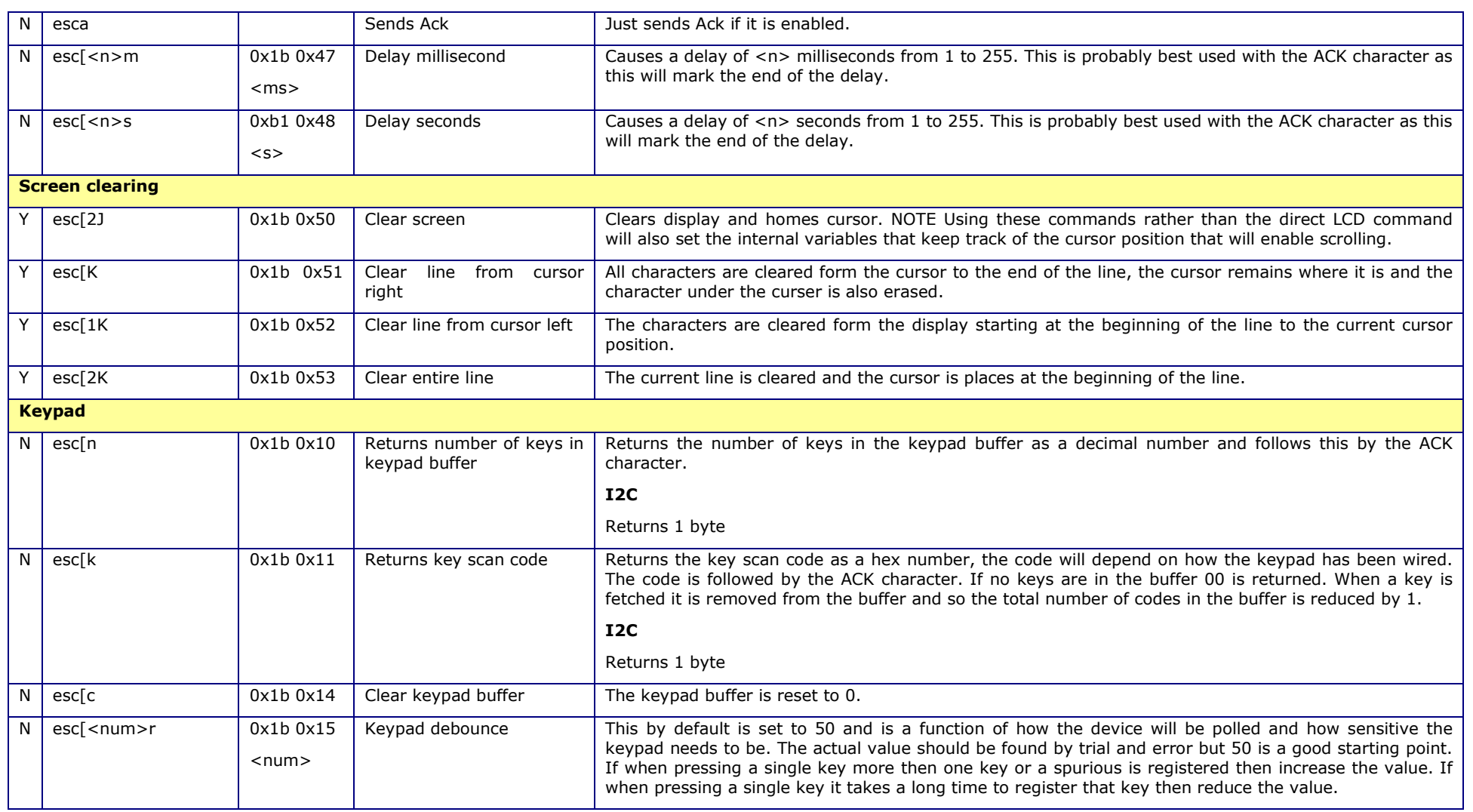

ByVac **Product Specification** ByVac **Product Specification** 

# **Dual Interface LCD Display Controller BV4618**

### **Notes**

[1] Most values are kept in RAM and are lost after switch off, however there are some exceptions. The following values when set are immediately stored in EEPROM and will be retained after switch off. These should only be set once, they should net be set by the host each time the program is run.

- •• Baud Rate Default Auto
- I2C Address Default 0x62 (8 bit)